# CREATIEF 'DRIEDEE': MUQARNAS

Rogier Bos Susanne Tak

Velen zijn bekend met de symmetrische patronen op de muren van bijvoorbeeld het Alhambra. Maar als je omhoogkijkt valt er ook van alles te beleven. De plafonds en bogen tussen de vertrekken zijn uitbundig gedecoreerd met muqarnas. Deze nissen zijn kenmerkend voor koepels, bogen, friezen en kapitelen in de islamitische wereld. Rogier Bos en Susanne Tak laten zien hoe je deze complexe ornamenten toegankelijk maakt voor leerlingen.

# Inleiding

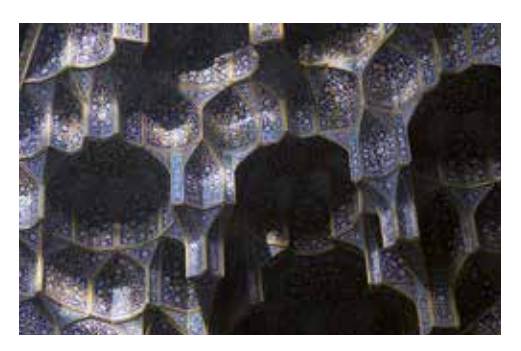

figuur 1 Muqarnas van de Madrasa Chahar Bagh te Isfahan, Iran

De 15de-eeuwse wiskundige al-Kāshī (ca 1370 - 1429) beschreef en bestudeerde muqarnas in zijn werk *Sleutel tot de rekenkunde* (1425). Hij onderscheidde twaalf soorten nissen die hij onderverdeelt in twee soorten:

(2006) doet Sylvia Harmsen verder onderzoek naar muqarnas. Ze beschrijft hoe het ontwerp van muqarnas gebaseerd kan worden op bovenaanzichten, zoals ook aangetroffen op stenen bij opgravingen, zie figuur 3, en in de bekende Topkapi-rol.

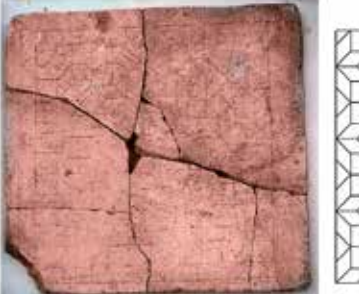

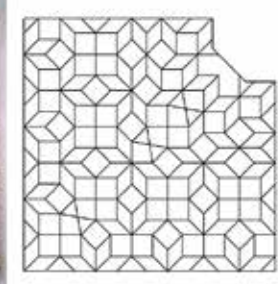

figuur 3 Stenen plaat gevonden bij Takht–i–Sulayman (Iran) en interpretatie door Harb. Bewerkt van Harb (1978)

elementen en tussenelementen. Elementen hebben een muur en ondersteunen zichzelf. Tussenelementen hebben geen muur, maar blijven stabiel door ze in te klemmen tussen twee andere nissen.

'Leerlingen wekken een eeuwenoude bouwstijl tot leven met de allernieuwste hulpmiddelen.

Op basis daarvan ontwikkelde zij een efficiënte manier om muqarnas-ornamenten uit de Seljuk- en Il-Khanid-periode te digitaliseren, zie figuur 4.

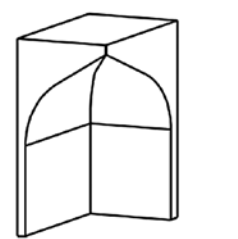

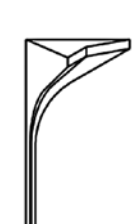

figuur 2 Een element en een tussenelement. Bewerkt van Harmsen (2006)

In haar proefschrift *Algorithmic Computer Reconstructions of Stalactite Vaults - Muqarnas - in Islamic Architecture*

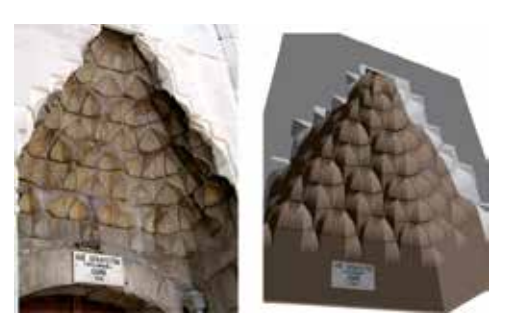

figuur 4 De Arslanhane Moskee in Ankara en de computerreconstructie door Harmsen. Bewerkt van Harmsen (2006)

Harmsens analyse van muqarnas vormde de basis voor een lesmodule voor het U-Talentprogramma.

Het U-Talentprogramma van de Universiteit Utrecht organiseert modules van één of twee dagen voor leerlingen met veel interesse en motivatie voor bèta-vakken. De lesmodule bouwt voort op een eerdere workshop ontwikkeld door Saskia van den Hoeven, Bart Post en Maartje van der Veen. De muqarnas-module geven we bij het U-Talentprogramma in 3 vwo, maar is ook prima geschikt voor andere niveaus.

## Hoe ontwerp je met muqarnas?

In plaats van het beschrijven van een bestaande muqarnas is het lesdoel van de module dat leerlingen op basis van wiskundige principes een muqarnas ontwerpen. Daarna mogen de leerlingen een maquette van hun ontwerp in elkaar zetten met 3D-geprinte stukjes.

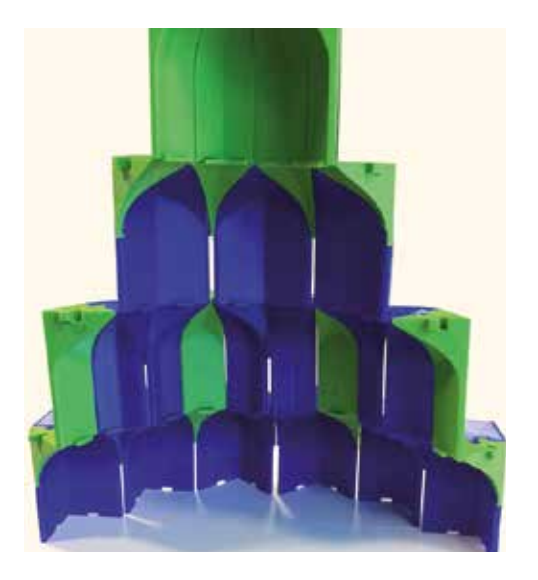

figuur 5 Een bouwwerk door derdeklassers van het Goois Lyceum. Foto: Jelle Link

Essentieel aan muqarnas is dat het een vorm van kraagsteen of console is. Dit betekent dat elke nis vooruitspringt in de constructie. Als gevolg daarvan bevindt geen enkele nis zich boven een andere en is dus elke afzonderlijke nis volledig te zien in het bovenaanzicht, zie figuur 6.

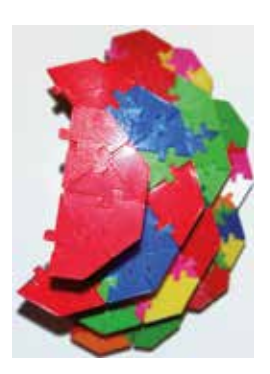

figuur 6 Het bovenaanzicht van een halve muqarnas-koepel door derdeklassers van het Oosterlicht College. Foto: Jelmer Dam

Er zijn twaalf soorten nissen en voor het vervolg is het van belang de bovenaanzichten goed te bestuderen.

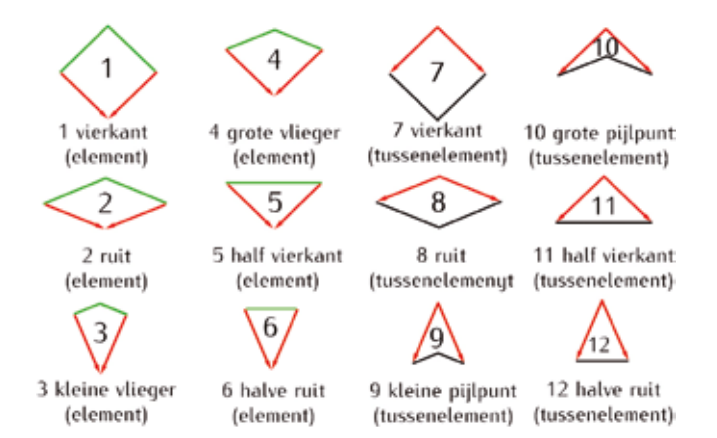

figuur 7 Bovenaanzichten van de nissen

In figuur 7 en 8 zijn de groene lijnen de muren; de rode pijlen wijzen omhoog langs de zijkanten en de zwarte lijnen zijn randen aan de voorkanten. In figuur 7 zie je links zes elementen en rechts zes tussenelementen. We zien twee vierkanten en twee ruiten (zoals in figuur 3). Maar ook de andere elementen zijn te combineren tot ruit of vierkant, zie figuur 8.

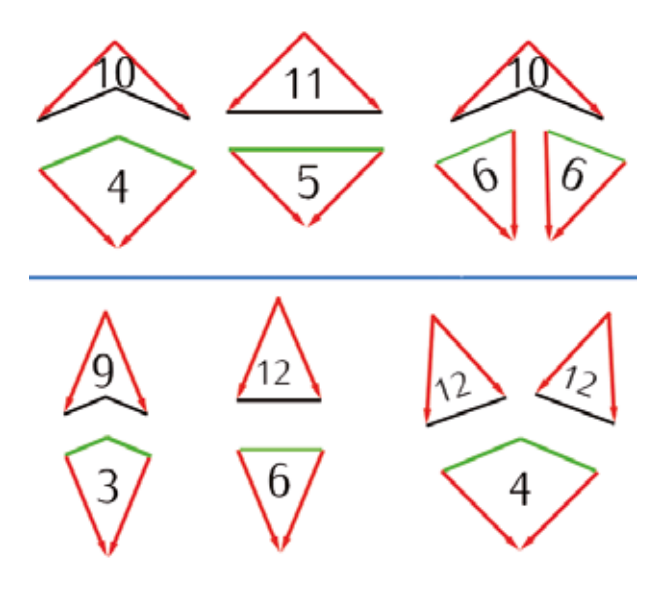

figuur 8 De nissen combineren tot vierkant of ruit

Daarom richten leerlingen zich als onderdeel van het ontwerpproces op betegelingen met ruiten en vierkanten. Die ruiten hebben hoeken van 45° en 135°, waardoor ze goed te combineren zijn.

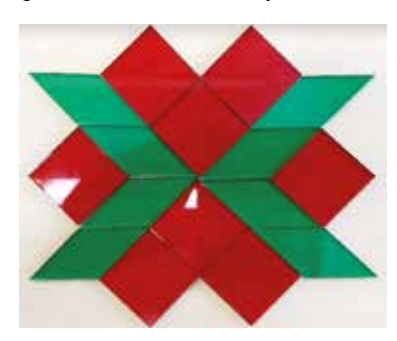

figuur 9 Een betegeling met ruiten en vierkanten als basis van een muqarnas-ornament

Leerlingen classificeren een flinke hoeveelheid symmetrische betegelingen en kiezen dan hun favoriet als uitgangspunt om tot een driedimensionale koepel te verheffen. Dit doen ze door in de betegelingen op een juiste manier de muren aan te brengen; een proces dat niet altijd in één keer succesvol verloopt.

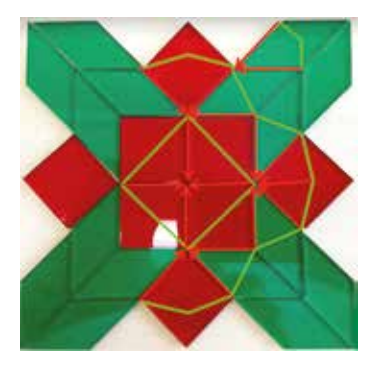

figuur 10 Leerlingen proberen op de tegels de muren (in het groen) te tekenen. Later onderscheiden ze de afzonderlijke tegels door ook de rode pijlen aan te brengen

Maar als het lukt dan leidt het meestal tot prachtige, originele en kleurrijke bouwwerken. Leerlingen hebben een sterk gevoel van eigenaarschap over hun ontwerp. Ze zien een verrassende toepassing van wiskunde in de architectuur. Daarnaast biedt de module een geschiedkundige en culturele blik richting het Midden-Oosten.

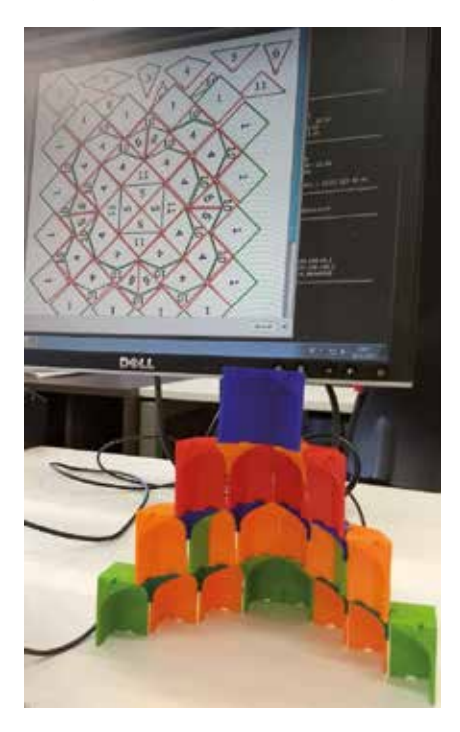

figuur 11 Eindresultaat van een dag inspanning: een muqarnasmaquette (helft van de koepel) met op de achtergrond het ontwerp (van de hele koepel)

## Lesmaterialen

In eerdere versies van de module waren leerlingen veel tijd kwijt met tekenen, plakken en knippen. Wat wiskundig uitdagend en inspirerend moest zijn, werd ervaren als

een knip-en-plakcursus. Daarom zijn we op zoek gegaan naar technische hulpmiddelen om het accent weer naar de wiskunde en naar het creatieve proces te verschuiven.

## Tegels lasersnijden

Experimenteren met de betegelingen gaat lastig met pen en papier. Als je leerlingen een paar tegeltjes laat tekenen en uitknippen, is er zo een kwartier voorbij en heb je nog geen fractie van het aantal dat je nodig hebt. Je wilt de tegels kunnen schuiven en in elkaar passen en papieren tegels schuiven makkelijk over elkaar. Daarom hebben we ervoor gekozen om de vierkanten en de ruiten voor de betegelingen te lasersnijden uit gekleurd plexiglas, zie figuren 9 en 10. Dit gaat snel: je kunt in vijf minuten 200 tegeltjes uit 0,25 m<sup>2</sup> snijden. Het is goedkoop: zeker als je beschikt over een lasersnijder. Zo niet dan kun je op internet bedrijven vinden die dit voor je doen, maar die zijn niet altijd bereid om kleinere hoeveelheden te snijden. Een goedkoper alternatief is een FabLab bij je in de buurt vinden (zie *www.fablab.nl*). De stukjes lasersnijden is ook duurzaam; de stukjes zijn leerling-proof, alhoewel ze wel scherpe puntjes kunnen hebben. Tot slot kunnen leerlingen er met een whiteboardmarker op tekenen en dat later weer uitvegen. Dit komt zeer goed van pas bij de ontwerpfase, geïllustreerd in figuur 10, waar leerlingen de muren ontwerpen op een vierkant/ruit-betegeling.

Lasersnijders hebben vaak als input een vectortekening. Er zijn online eenvoudige gratis computerprogramma's te vinden waarmee je een vectortekening kunt maken, bijvoorbeeld *Inkscape* (*https://inkscape.org*). Het principe is erg eenvoudig: de lijnen die je tekent worden gesneden met de laser. De vectortekening-bestanden voor de vierkanten en ruiten in deze module zijn verkrijgbaar via *www.fisme.science.uu.nl/jcu/muqarnas/vierkanten.ai* en *www.fisme.science.uu.nl/jcu/muqarnas/ruiten.ai*

# Elementen 3D-printen

Ongeveer een jaar geleden kreeg het Teaching & Learning Lab van het Freudenthal Instituut een 3D-printer ter beschikking gesteld door Ultimaker. De 3D-printer biedt gelegenheid onorthodoxe lesmaterialen te creëren. Eerder bestond het lesmateriaal uit papieren modellen van de elementen van de muqarnas. De 3D-printer biedt de mogelijkheid deze te vervangen door plastic, zoals Mieke Abels van het Freudenthal Instituut suggereerde. De voordelen zijn vergelijkbaar met de voordelen van de plexiglas tegels. We hebben de muqarnas-elementen gemodelleerd in *Tinkercad* (www.tinkercad.com). *Tinkercad* is een eenvoudig, intuïtief en gratis online ontwerpprogramma voor 3D-modellen. Het proces verliep in een aantal fasen. Eerst modelleerden we de basisvormen van de elementen. Hierbij was de uitdaging een mooie glooiing in de boog te krijgen. Daarna volgde de lastigste fase, waarin we het verbindingssysteem ontwierpen; eerst in de horizontale richting en tot slot de verbindingen in

de verticale richting. De uitdaging was om stevige verbindingen te maken, die toch makkelijk los en vast gemaakt konden worden én niet te veel in het oog sprongen. Een 3D-printer biedt gelukkig de mogelijkheid om relatief snel verschillende prototypes te maken en uit te testen. Een voorbeeld van het ontwerpproces van element 7 is te zien in figuur 12.

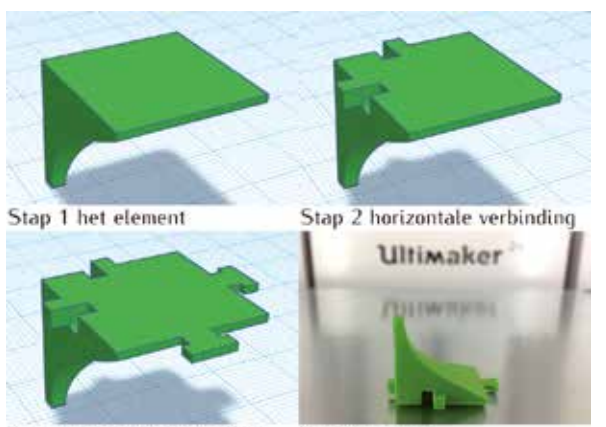

Stap 3 verticale verbinding

Stap 4 printen

figuur 12 Het ontwerpproces van element 7

Het *Tinkercad* bestand met alle twaalf elementen is te vinden op *https://tinkercad.com/things/0a2ElTsRnRP*

#### Het ontwerp digitaliseren

Op de achtergrond in figuur 11 zie je de digitale versie van het ontwerp. Dit maken de leerlingen in het programma *Smart Notebook Express*, een programma dat ontworpen is voor smartboards.

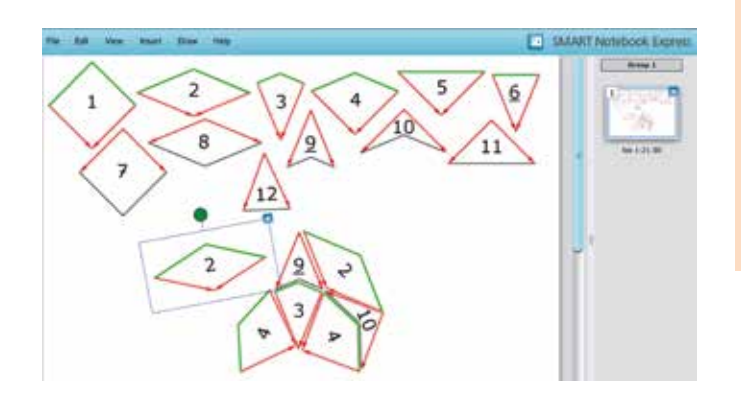

figuur 13 Het muqarnasontwerp digitaliseren

Vanaf de twaalf tegels bovenaan in beeld kunnen oneindig vaak exemplaren worden gesleept en gedraaid naar de juiste positie.

Het programma is online beschikbaar: *http://express. smarttech.com/* en het bestand met de tegels op *http:// www.fisme.science.uu.nl/jcu/muqarnas/Muqarnas.notebook.* Dit bestand is gemaakt met de betaalde versie van de software, maar kan geopend worden met de hiervoor genoemde gratis toegankelijk online versie.

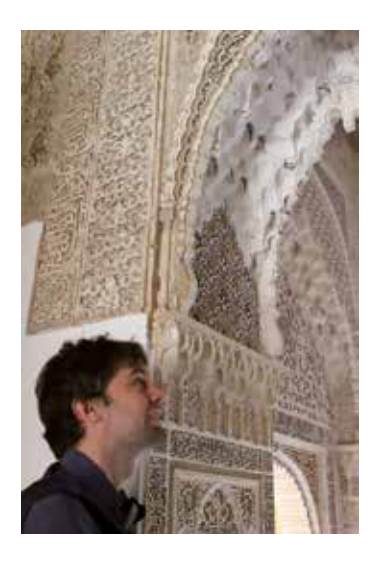

figuur 14 Muqarnas in het Alhambra in Granada

## Tot slot

Wij zijn gecharmeerd van hoe een eeuwenoude bouwstijl met juist de allernieuwste hulpmiddelen tot leven kan worden gewekt door leerlingen. Uit het muqarnas-project blijkt dat ontwerpen en creëren een zeer motiverende activiteit is voor zowel de onderwijsontwikkelaars als de leerlingen.

### Literatuur

- Al-Kāshī, G. a.-D. n. (1558). *Miftah al-Hisab (Sleutel tot de rekenkunde)*. Ms. Or. 185, Leiden.
- Harb, U. (1978). *Ilkhanidische Stalaktitengewölbe, Beiträge zu Entwurf und Bautechnik*, volume IV of Archäologische Mitteilungen aus Iran. Berlin: Dietrich Reiner. –
- Harmsen, S. (2006). *Algorithmic Computer Reconstructions of Stalactite Vaults - Muqarnas - in Islamic Architecture* (Doctoral dissertation). doi: 10.11588/heidok.00007047 –

### Over de auteurs

Rogier Bos is sinds september 2016 universitair docent wiskundedidactiek aan het Freudenthal Instituut. Als onderdeel daarvan geeft hij les binnen het U-talentprogramma. Hiervoor werkte hij zeven en een half jaar op het Christelijk Gymnasium Utrecht. E-mailadres: *r.d.bos@uu.nl*

Susanne Tak werkt sinds juli 2017 bij Bol.com. Hiervoor werkte zij vier jaar als ontwikkelaar op het Freudenthal Instituut. E-mailadres:*S.W.Tak@uu.nl*